## Λάβετε τον οδηγό *Βασικές πληροφορίες για το MacBook Pro*

Μάθετε περισσότερα σχετικά με τη διαμόρφωση και τη χρήση του MacBook Pro<br>στον οδηγό *Βασικές πληροφορίες για το MacBook Pro.* Για προβολή του οδηγού, μεταβείτε στη διεύθυνση support apple.com/guide/macbook-pro.

# Υποστήριξη

Για λεπτομερείς πληροφορίες, επισκεφθείτε τη διεύθυνση support.apple.com/ τια ποιτερερείς πληροφορίες, επισκεφτείτε τη ειδευθύση σαρροπάρριο.<br>mac/macbook-pro. Για να επικοινωνήσετε με την Apple, επισκεφτείτε τη διεύθυνση support.apple.com/el-gr/contact.

# **■MacBook Pro**

## Καλώς ορίσατε στο MacBook Pro σας

.<br>Το MacBook Pro εκκινείται αυτόματα όταν σηκώσετε το καπάκι. Ο Βοηθός διαμόρφωσης σάς καθοδηγεί στα πρώτα βήματα.

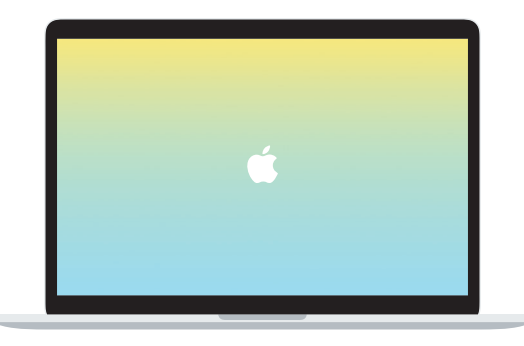

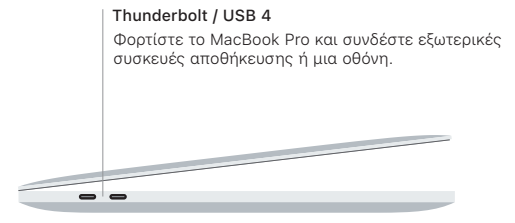

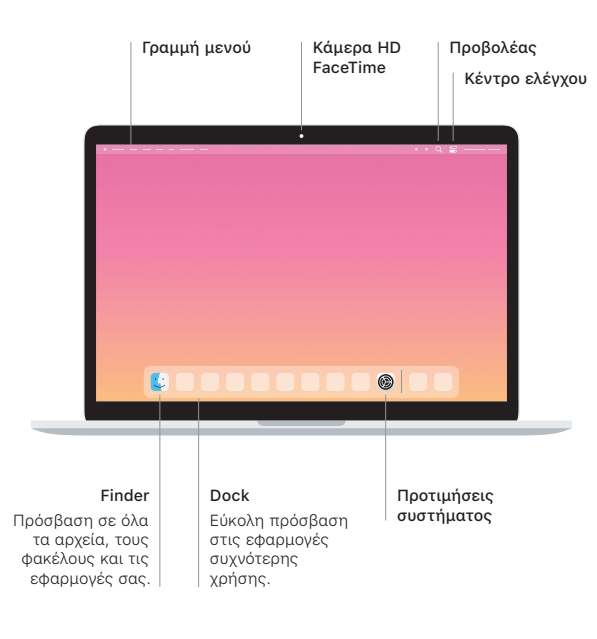

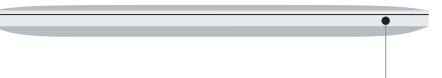

#### **Touch Bar**

Το Touch Bar αλλάζει δυναμικά βάσει της τρέχουσας εφαρμογής και δραστηριότητας, Χρησιμοποιήστε το Control Strip στη δεξιά πλευρά για να προσαρμόσετε χειριστήρια που χρησιμοποιούνται συχνά, όπως ένταση ήχου και φωτεινότητα. Αγγίξτε το *Δ* **για ανάπτυξη του Control Strip. Αγγίξτε το**  $\otimes$  **στα** αριστερά νια να το κλείσετε.

#### Touch ID

Mε το δαχτυλικό σας αποτύπωμα μπορείτε να ξεκλειδώνετε το MacBook Pro και να πραγματοποιείτε ανορές από το App Store, την εφαρμογή Apple TV, το Apple Books και ιστότοπους, χρησιμοποιώντας το Apple Pay.

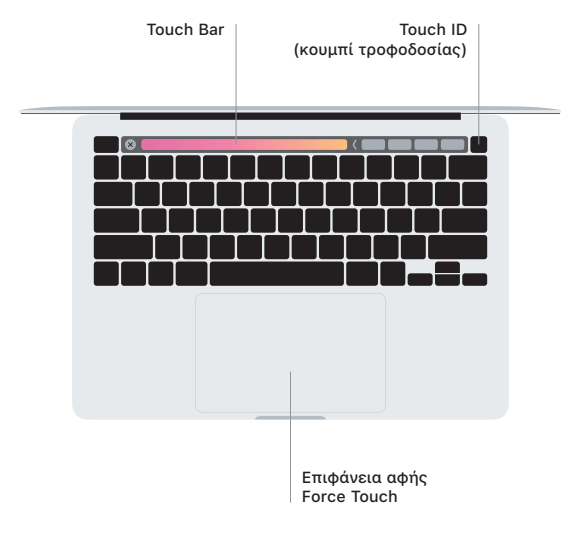

#### Χειρονομίες επιφάνειας αφής Multi-Touch

Σύρετε με δύο δάχτυλα στην επιφάνεια αφής νια κύλιση επάνω, κάτω ή πλάνια. Σαρώστε με δύο δάχτυλα για να «ξεφυλλίσετε» ιστοσελίδες και έγγραφα. Κάντε κλικ με δύο δάχτυλα για δεξί κλικ. Μπορείτε επίσης να κάνετε κλικ και μετά να πιέσετε πιο δυνατά στην επιφάνεια αφής για να κάνετε δυνατό κλικ σε κείμενο και να εμφανιστούν περισσότερες πληροφορίες. Για να μάθετε περισσότερα, επιλέξτε «Προτιμήσεις συστήματος» στο Dock και μετά κάντε κλικ στην «Επιφάνεια αφής».

Ακουστικά